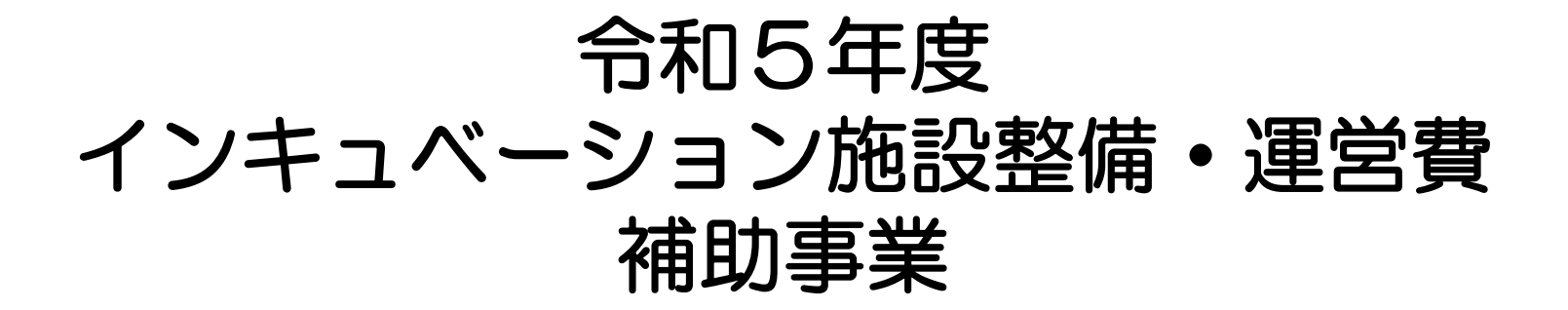

# 電子申請マニュアル

"" 凌京都中小企業振興公社

公益財団法人 東京都中小企業振興公社 事業戦略部 創業支援課 インキュベーション施設整備・運営費補助事業 事務局 〒100-0005 東京都千代田区丸の内2-1-1 明治安田生命ビル低層棟2階 TEL:03(5220)1142(直通)

© 2023 Tokyo Metropolitan Small and Medium Enterprise Support Center

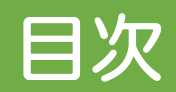

### 1. 電子申請に関する注意事項

- 1. [jGrants」を利用した電子申請に伴う注意事項
- 2. gBizID・jGrantsの登録方法・操作方法について
- 3. 申請書以外の提出が必要な申請書類について
- 2. jGrantsによる電子申請について
- 3. 申請フォーム入力方法
	- 1. 申請フォーム
	- 2. 事業者情報の確認・入力
	- 3. 担当者連絡先の入力
	- 4. 施設情報の入力
	- 5. 誓約事項の入力
	- 6. 申請施設の認定状況
	- 7. アスベスト使用有無の事前調査
	- 8. ファイルのアップロード1 申請書 提出
	- 9. ファイルのアップロード2 申請書前確認書 提出
	- 10. その他 提出が必要な書類

#### 電子申請に関する注意事項

### 1-1.[jGrants」を利用した電子申請に伴う注意事項

- 電子申請は、デジタル庁が所管する「jGrants」を利用しています。 電子申請には、gBizIDプライムの取得が必要です。
- gBizIDプライムの取得には原則として2週間程度、 書類不備等がある場合には、それ以上時間がかかることがあります。 あらかじめご確認ください。

3-12. gBizIDプライムアカウントは、申請書類提出後どのくらいの期間で作成されますか?

申請書類がGビズID運用センターに到着した後、書類に不備がない場合には、原則として2週間以内に審査し作成す ることとしています。ただし、GビズID運用センターの稼働状況によっては、原則によらない場合があります。

(出典:gBizIDホームページ)

1

• jGrantsにアップロードする補助事業申請書(様式第1号(第8条関係)は、 Excelファイルでご提出ください。

#### 電子申請に関する注意事項

1-2.gBizID・jGrantsの登録方法・操作方法について

• gBizID・jGrantsの登録方法や操作方法等については、 以下の公式サイトにてご確認ください。

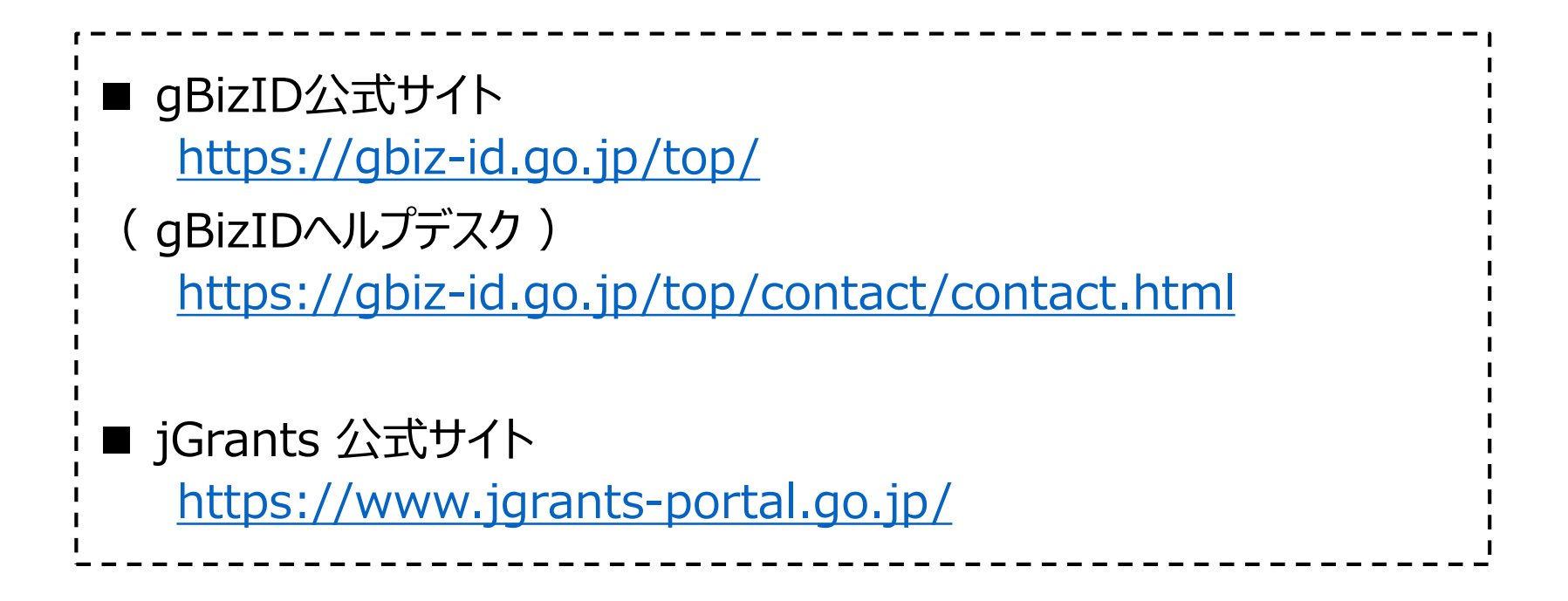

#### 電子申請に関する注意事項

- 1-3.申請書以外の提出が必要な申請書類について
- 補助事業事務局にてjGrantsによる申請を確認後、 申請フォームに入力された担当者のメールアドレス宛に、 あらためて提出方法や提出期限をご連絡します。
- 提出する電子ファイルについては、ファイルの種別(PDF又はExcel) が指定されています。 別紙「申請に必要な書類」をご確認の上、ご提出ください。
- jGrantsによる申請に加え、上記すべての申請書類提出が確認され たことにより、申請受付となります。

※jGrantsの申請だけでは、申請受付となりませんのでご注意ください。

#### 2 jGrantsによる電子申請について

### インキュベーション施設整備・運営費補助事業

#### 概要

補助金のキャッチコピー インキュベーション施設整備・運営費補助事業

#### 補助金のサマリー

■目的・概要

東京都が実施する「インキュベーション施設運営計画認定事業」において、創業支援施設 (インキュベーション施設) の 運営等に係る事業 計画を東京都が認定した事業のうち、優れた取組に対して施設運営のレベルアップに必要な整備・改修及び運営に関する経費の一部を公社 が補助いたします。

#### ■応莫資格

以下に掲げる団体であって、かつインキュベーション施設の運営計画について東京都の認定を受けている(申請中を含む)施設であること。

・中小企業者 ・区市町村 ・一般社団法人 ・一般財団法人

・公益社団法人 ・公益財団法人 ・大学 ・地方銀行 ・信用金庫

・信用組合 ・特定非営利活動法人 ・労働者協同組合

#### ■問合せ先

公益財団法人 東京都中小企業振興公社 事業戦略部 創業支援課 創業助成担当 TEL. 03-5220-1142 kosha-incuhojo@tokyo-kosha.or.jp

「インキュベーション施設整備・運営費補助事業」 を選択し、画面下にあります「ログインして申請」を クリックしてください。

 $\sim$ 

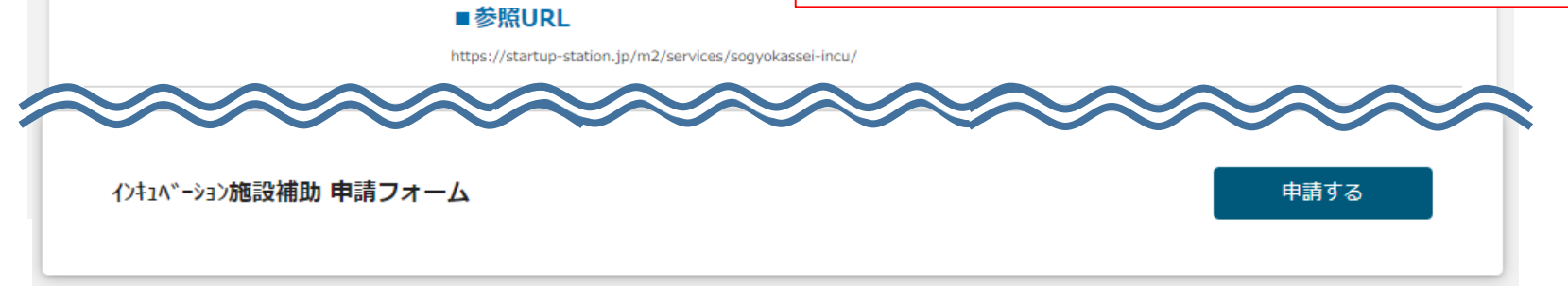

© 2023 Tokyo Metropolitan Small and Medium Enterprise Support Center

## 3-1.申請フォーム

#### 申請

#### 申請先情報

補助金名 インキュベーション施設整備・運営費補助事業

申請フォーム名 インキュベーション施設補助 申請フォーム

• 補助金名が「インキュベーション施設整備・運営費補助事業」であることを 確認してください。

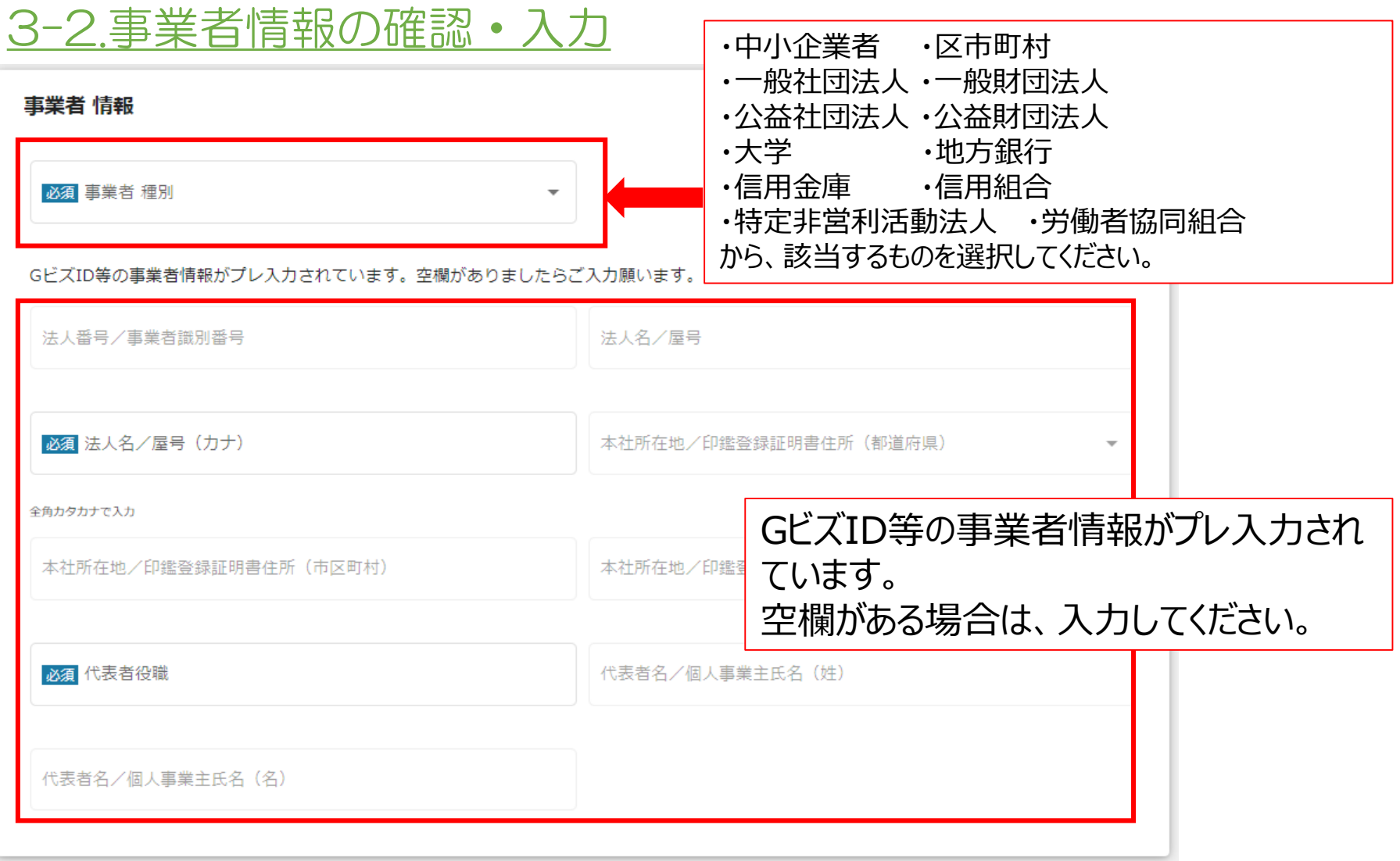

## 3-3.担当者連絡先の入力

#### 補助事業申請 担当者 連絡先

GビズIDアカウント利用者情報がプレ入力されています。必要に応じて修正してください。

必須連絡先郵便番号

必須 運絡先住所 (都) ださい。

必須 連絡先住所 (市区町村)

必須 連絡先住所 (番地等)

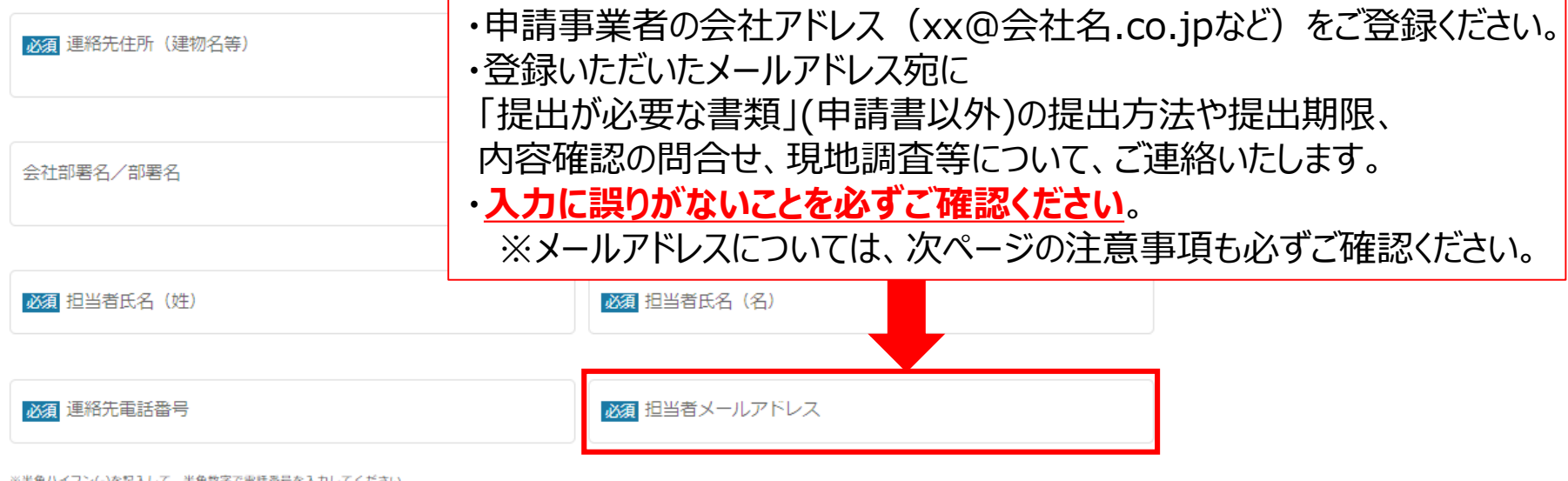

メールアドレスについては、申請事業者の会社アドレス (xx@会社名.co.jp など) を登録願います。

記載いただいたメールアドレス宛に「その他資料の提出方法」や「内容確認」「現地調査」のためのご連絡をさせていただきます。

メールアドレスについて、入力内容に誤りがないことを必ずご確認願います。

(公財) 東京都中小企業振興公社から送付されるメール (ドメイン名 @tokyo-kosha.or.jp) が受信できるように設定願います。

GビズID等の事業者情報がプレ入力され

ています。空欄がある場合は、入力してく

### 3-3.担当者メールアドレスに関する注意事項

- 「担当者メールアドレス」には、gBizIDに登録されているメールアドレスがプレ入力さ れます。会社アドレス (xx@会社名.co.jpなど) にて、ご登録ください。
- 「担当者メールアドレス」宛に、申請書以外の「提出が必要な書類」の提出に関す るメールなど、重要なご連絡をお送りします。 入力内容に誤りがないか、今一度ご確認ください。
- (公財)東京都中小企業振興公社から送付されるメール(ドメイン名@tokyokosha.or.jp)が受信できるよう設定をお願いいたします。
- 申請完了後、jGrantsから「補助金申請が提出されました」というメールが届きます。 届かなかった場合は、登録したメールアドレスに誤りがある可能性がありますので、イ ンキュベーション施設整備・運営費補助事業 事務局(03-5220-1142)まで お電話をお願いいたします。

### 3-4.施設情報の入力

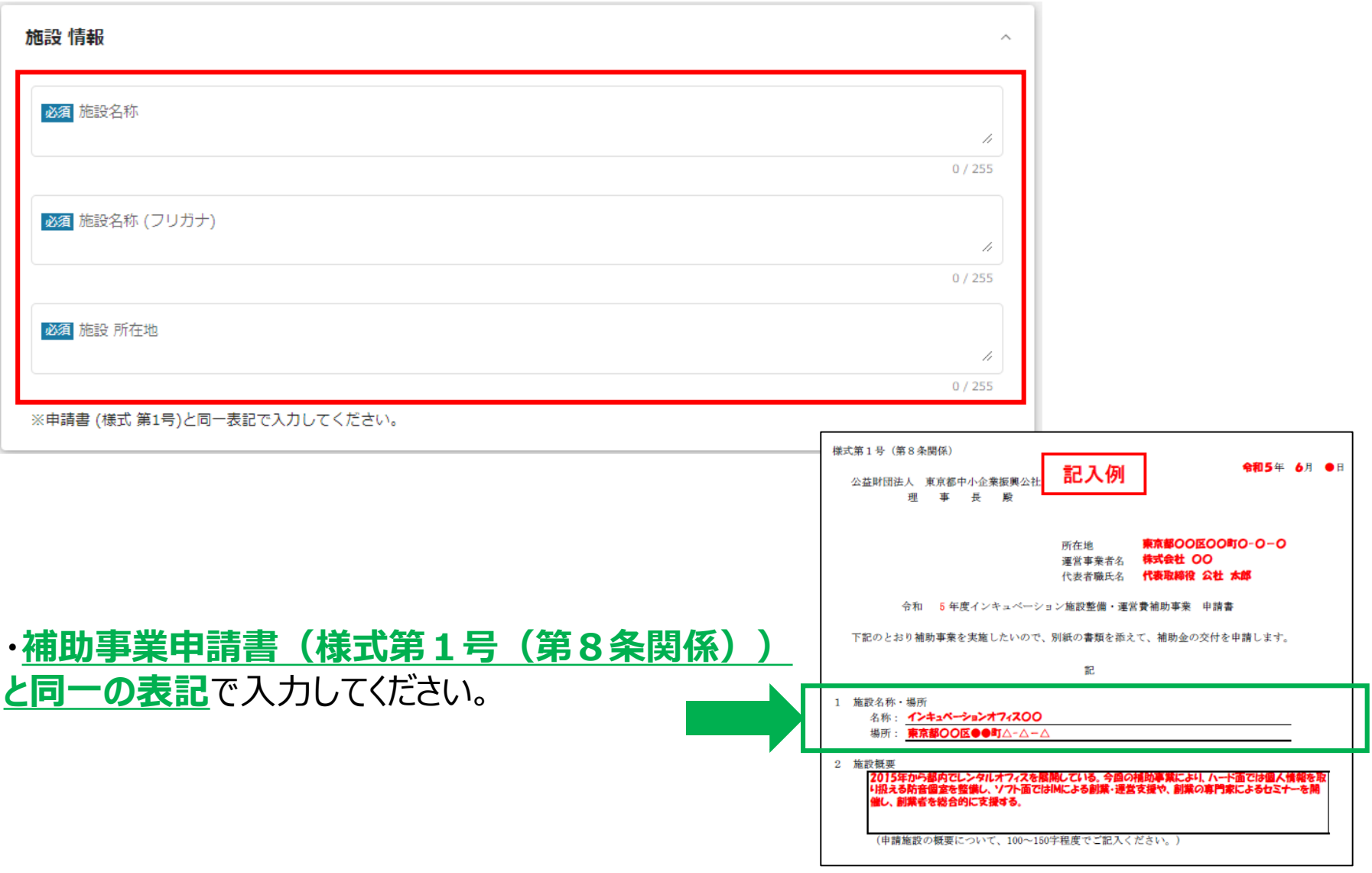

## 3-5.誓約事項の入力

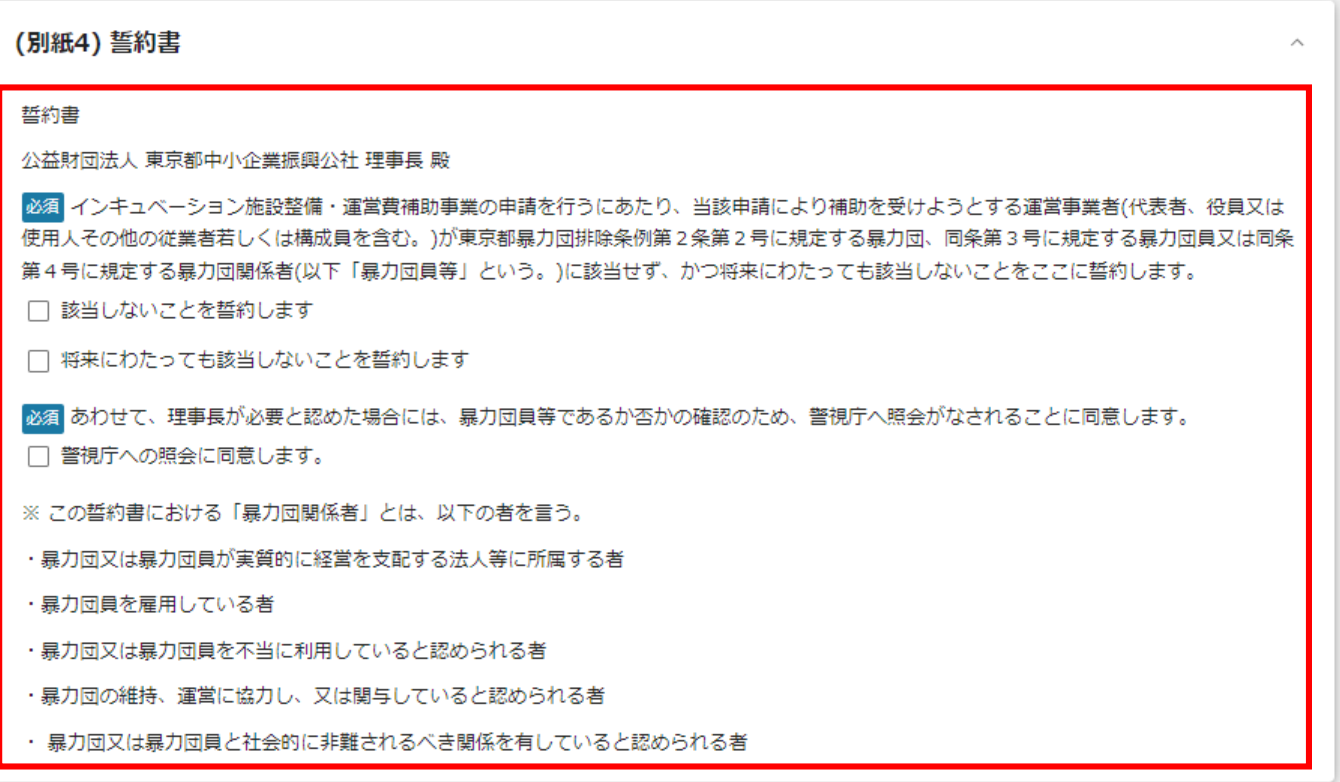

- 記載の内容について、誓約するものです。
- 内容をご確認の上、誓約・同意する場合は、チェックボックスにチェックをしてください。

### 3-6 申請施設の認定状況

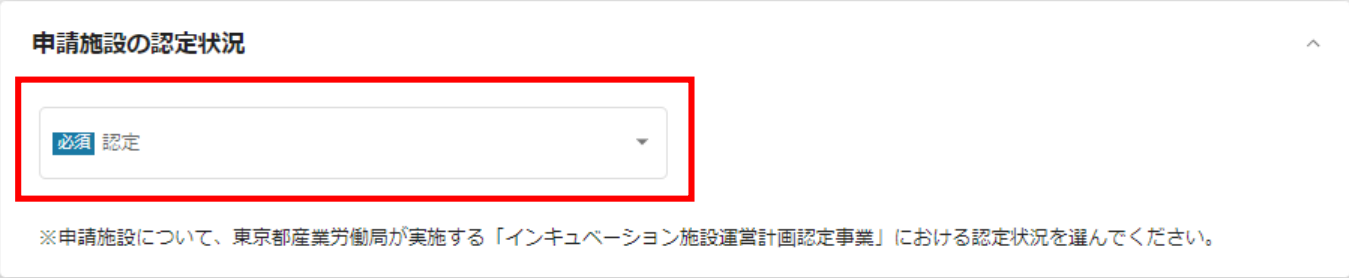

補助事業に申請する施設について、東京都産業労働局が実施する 「インキュベーション施設運営計画認定事業」における認定状況を回答願います。 下記の中から、該当するものを選択してください。

- ・令和5年度 認定事業へ申請済み
- ・令和4年度 認定施設
- ・令和3年度 認定施設
- ・令和2年度 認定施設
- ・令和元年度 認定施設
- ・平成30年度 認定施設

### 3-7 アスベスト使用有無の事前調査1

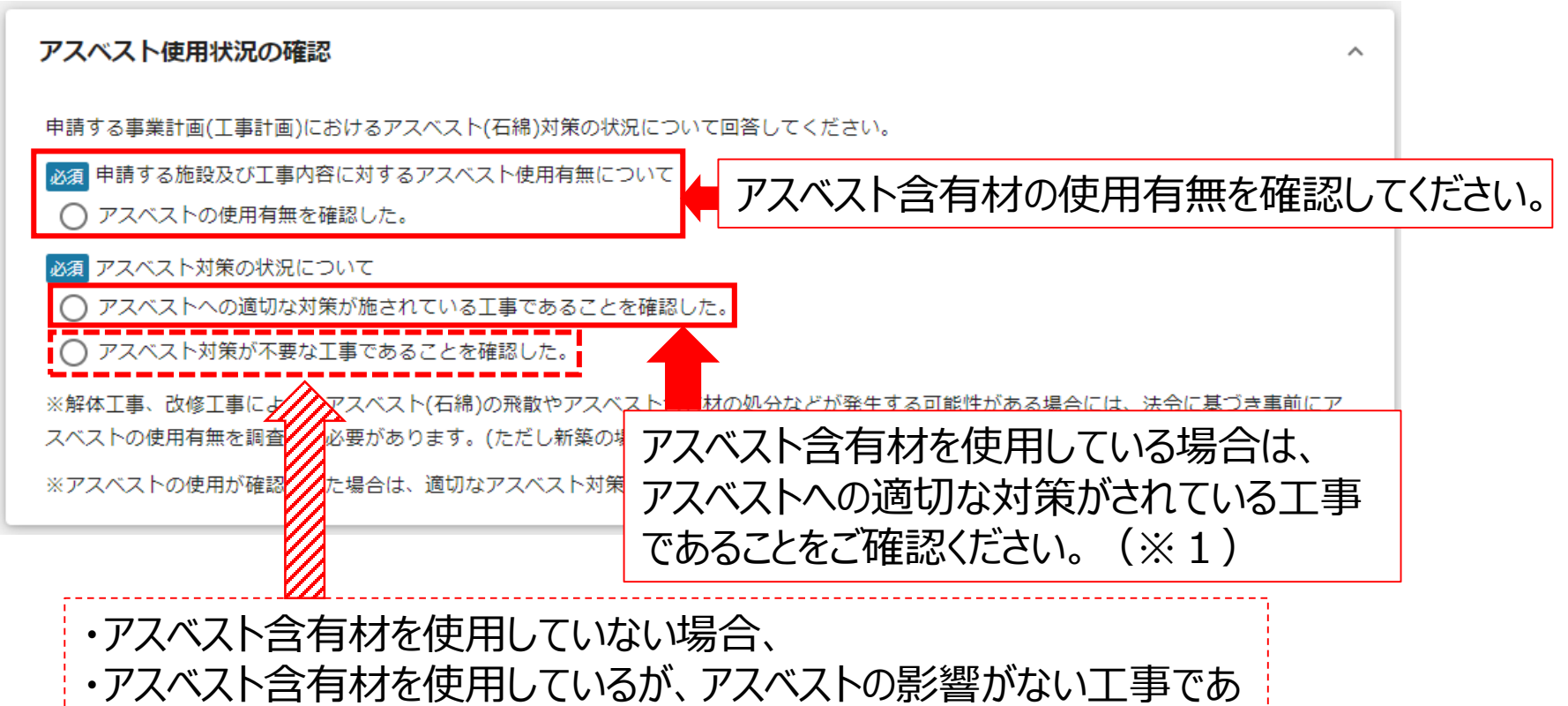

ることを確認した場合(※2)は、こちらを選択してください。

- ※1 解体工事、改修工事によりアスベストの飛散や含有材の処分等が発生する場合は、 アスベスト含有材の撤去及び処理方法の仕様書等を提出してください。
- 工事内容等) を提出してください。 <br>© 2023 Tokyo Metropolitan Small and Medium Enterprise Support Center 12 ※2 アスベスト含有材があるが、工事によりアスベストの飛散や処分等が発生しないとご回答の場合は、 そのような判断が可能となることを説明する資料(アスベスト含有材の使用箇所を明示した図面、

## 3-7 アスベスト使用有無の事前調査2

- 法令に基づきアスベストの使用有無の調査(事前調査)を行う必要があります。(ただし新築の場合を除く)
- 厚労省様式を参照のうえ、別途、詳細な調査結果を提出してください。 (厚労省様式: https://www.ishiwata.mhlw.go.jp/pdf/houkoku\_yousiki.pdf)
- 一定規模以上の工事は、あらかじめ施工業者が労働基準監督署と自治体に事前調査結果を報告する必要が あります。
- 報告が必要な工事の場合は、必ず上記所管窓口への報告を行ってください。
- (実績報告の際、報告書(写し)等の提出をお願いいたします。)

<mark>(\*\*</mark>) 厚生労働省 ・都道府県労働局・労働基準監督署

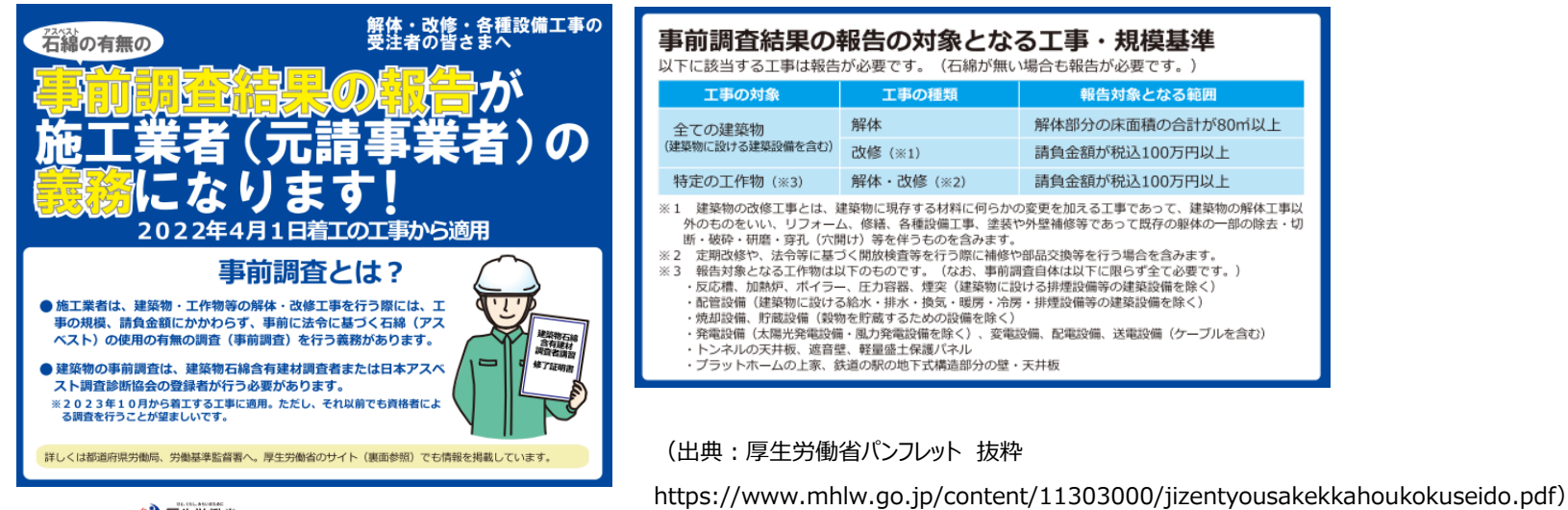

## 3-8 ファイルのアップロード1 申請書 提出

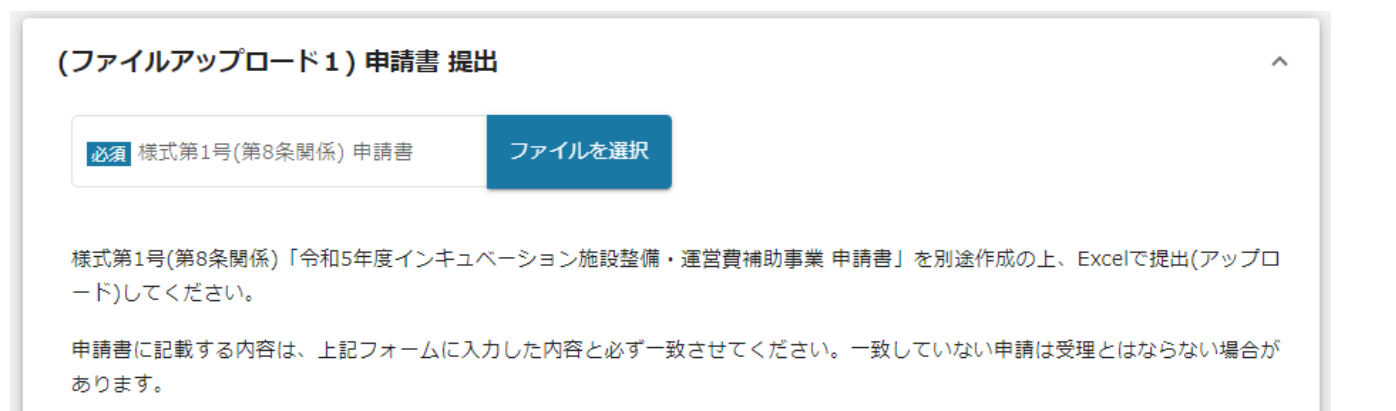

- 様式第1号(第8条関係)「令和5年 度インキュベーション施設整備・運営費補助 事業 申請書」を作成の上、**Excelでご提 出**ください。
- Excelはシートが複数ありますので、必要事 項が入力されているか、提出前にご確認くだ さい。
- 申請書記載の内容と、jGrantsの申請 フォームに入力した内容が一致しているか、 今一度ご確認ください。

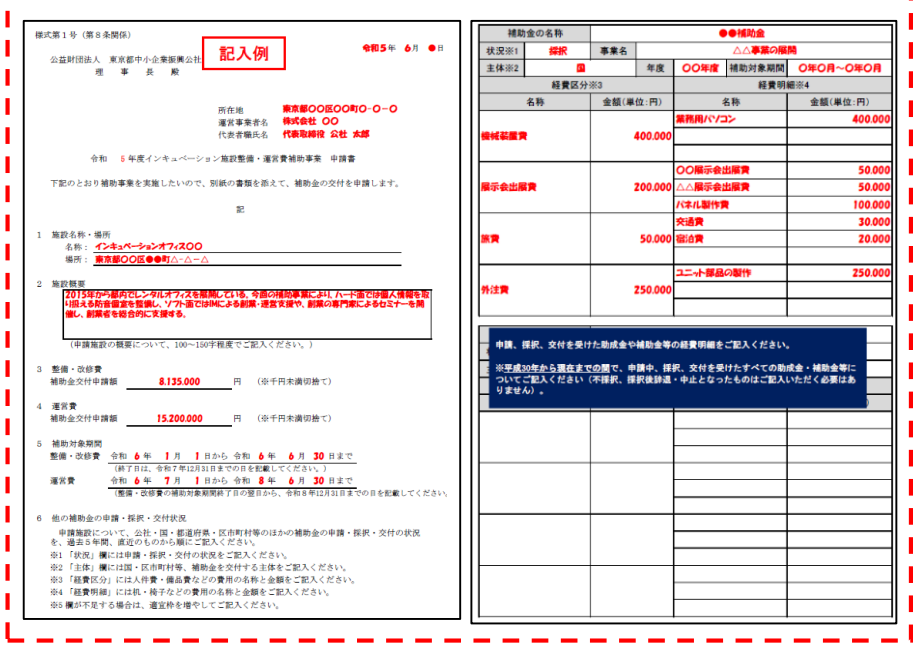

様式第1号記入例

## 3-9 ファイルのアップロード2 申請書前確認書

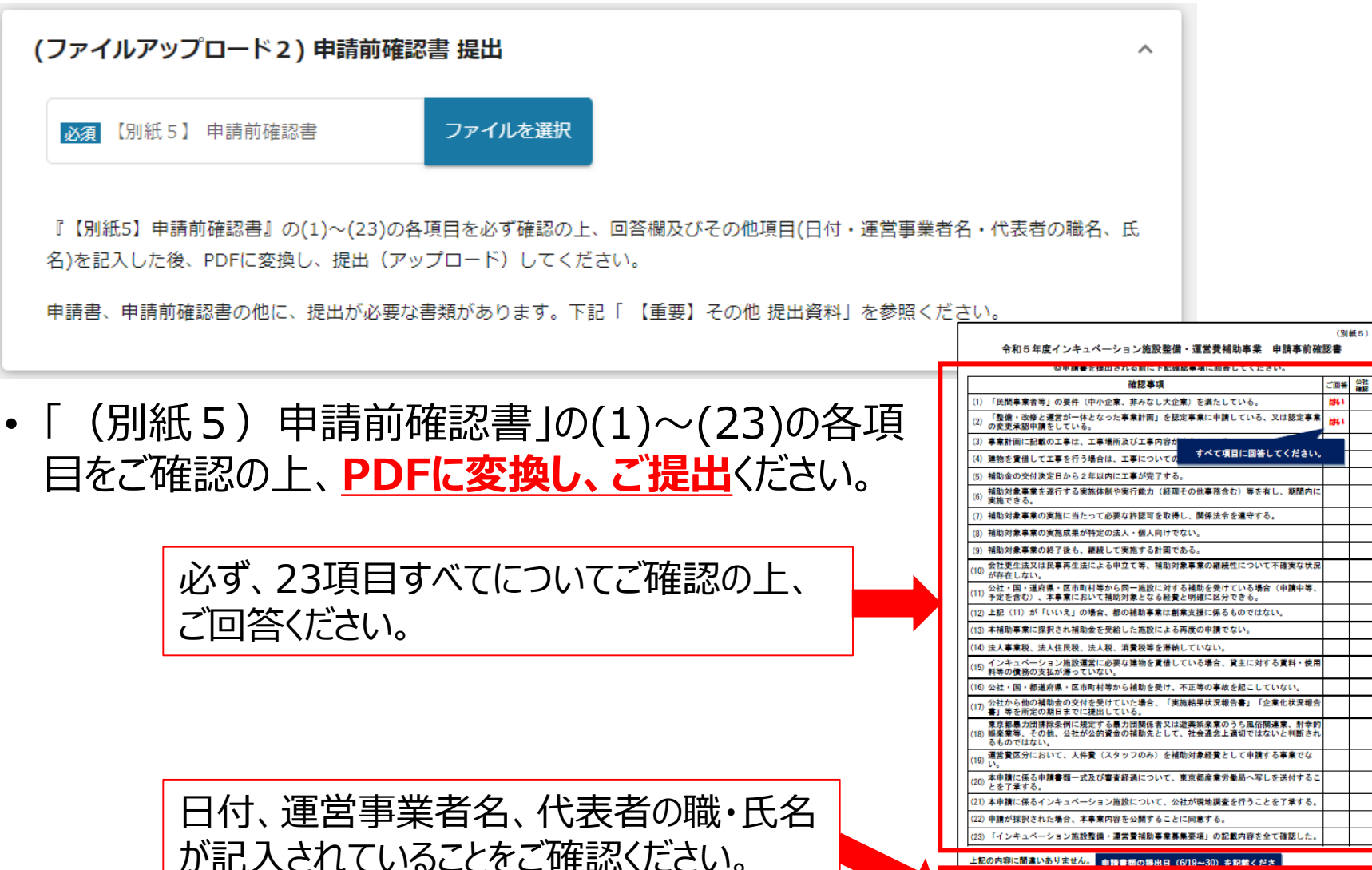

© 2023 Tokyo Metropolitan Small and Medium Enterprise Support Center 15

上記の内容に間違いありません。 由語書籍の掲出日 (6/19~30) を記載くださ

運営事業者名 株式会社 OO 代表者職氏名 代表取締役 公社太郎

 $\overline{\mathbf{a}}$ 

## 3-10 その他 提出が必要な書類

#### 【重要】その他 提出資料

本補助金の申請に際し、必要書類を別途提出いただく必要があります。

(公財)東京都中小企業振興公社(補助事業 事務局)にてiGrantsによる申請を確認した後、申請フォームに登録いただいたご担当者様宛に「その他 提出資料」の提出方法をメールにてご連絡させていただきます。

※「その他 提出資料」については、募集要項および(別紙)「申請に必要な書類」をご確認ください。

※ 補助事業の所定様式については、以下サイトよりダウンロードしてください。

- https://startup-station.jp/m2/services/sogyokassei-incu/
- 補助事業事務局にてjGrantsによる申請を確認後、申請フォームに入力された担当者の メールアドレス宛に、あらためて提出方法や提出期限をご連絡します。
- 提出する電子ファイルについては、ファイルの種別(PDF又はExcel)が指定されています。 また、ファイル名には最低限、「番号」+「書類名」を記載してください。 詳細は、別紙「申請に必要な書類」をご確認の上、ご提出ください。
- 補助事業の所定様式は、以下のサイトよりダウンロードしてください。

https://startup-station.jp/m2/services/sogyokassei-incu/

※(公財)東京都中小企業振興公社から送付されるメール(ドメイン名@tokyokosha.or.jp) が受信できるよう設定をお願いいたします。

ᄉ